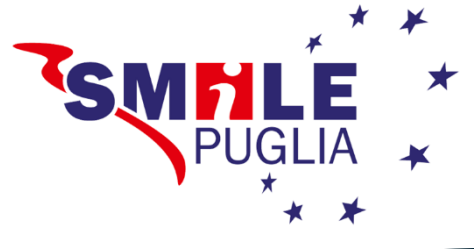

## **MANUALE D'ISCRIZIONE Smilepuglia.didattikolearning.it**

Fondazione Smile Puglia, agenzia di formazione, politiche attive per il lavoro e servizi alle imprese accreditata presso la Regione Puglia vi dà il benvenuto sulla propria piattaforma di e-learning.

In collaborazione con Fondazione dottori commercialisti ed esperti contabili di Taranto offre la FAD per il corso:

### **L'Internazionalizzazione delle imprese. Fondamentali di mercato, manageriali e tributari**

Di seguito alcuni semplici passi necessari per usufruire della formazione a distanza in modalità sincrona ed aperta a tutti i dottori commercialisti ed esperti contabili.

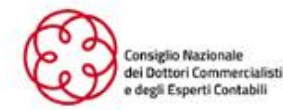

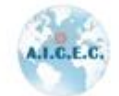

Internazionalizzazio Commercialisti **Experti Contabili** 

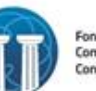

Fondazione dei Dottori Commercialisti ed Esper Contabili di Tar

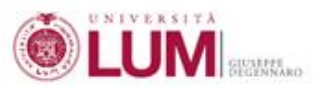

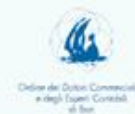

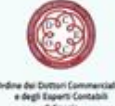

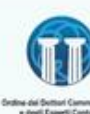

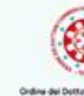

# L'INTERNAZIONALIZZAZIONE **DELLE IMPRESE: FONDAMENTALI DI MERCATO, MANAGERIALI E TRIBUTARI**

## **WEBINAR**

15)

smilepuglia.didattikolearning.it **TUTTE LE GIORNATE** ore 15.00 - 18.00

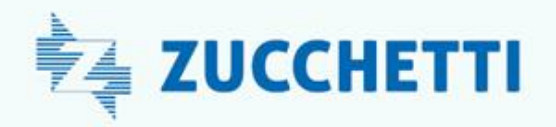

### Come iscriversi:

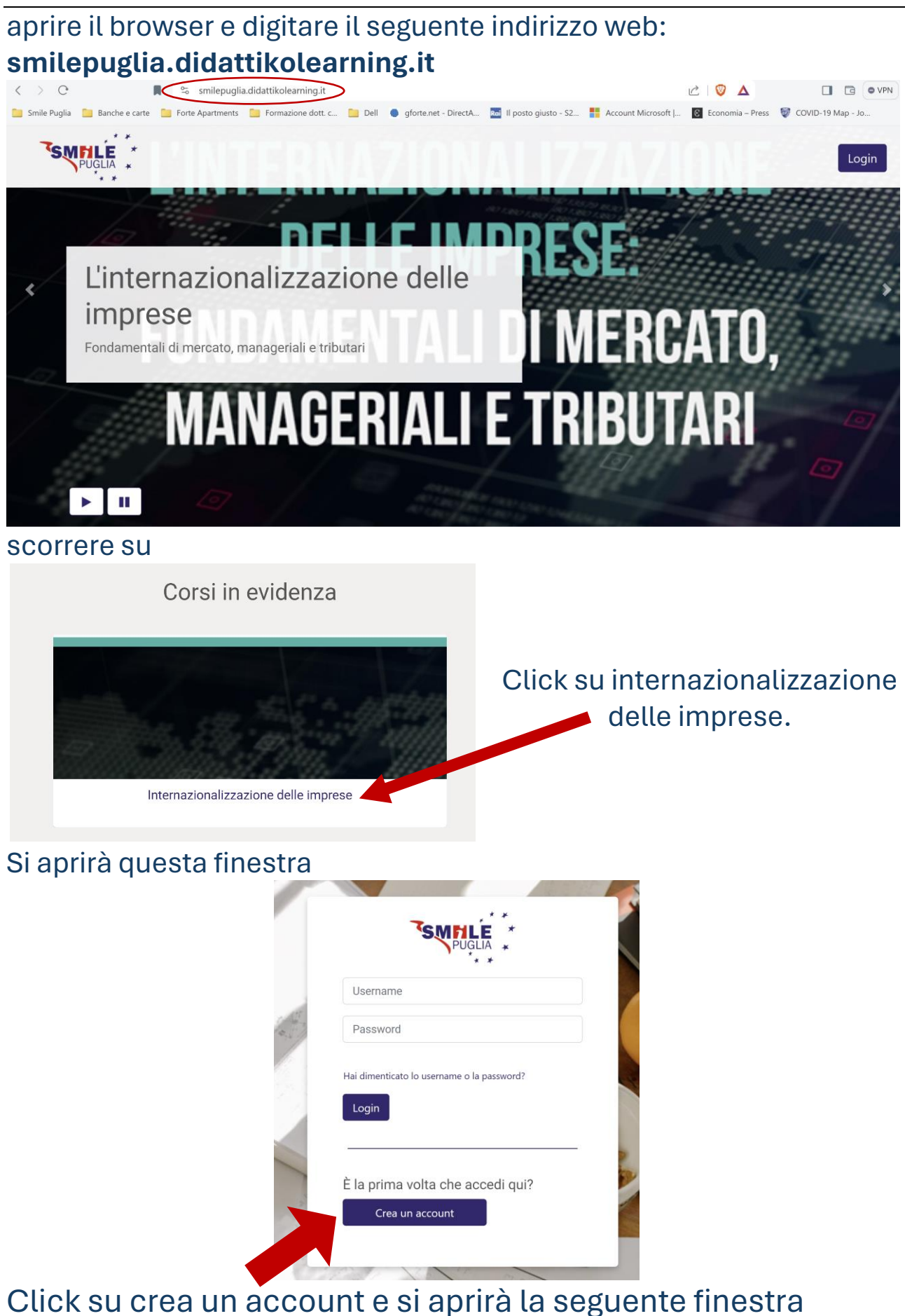

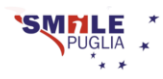

#### Nuovo account

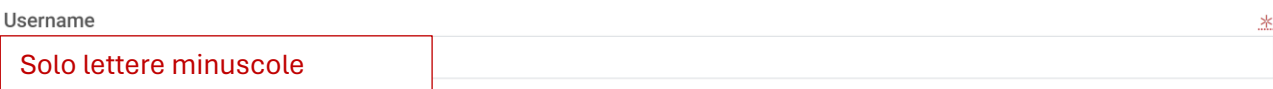

La password deve essere lunga almeno 8 caratteri, contenere almeno 1 numero(i), contenere almeno 1 lettera(e) minuscola(e), contenere almeno 1 lettera(e) maiuscola(e), almeno i seguenti caratteri speciali: 1 (ad esempio \*,-, oppure #).

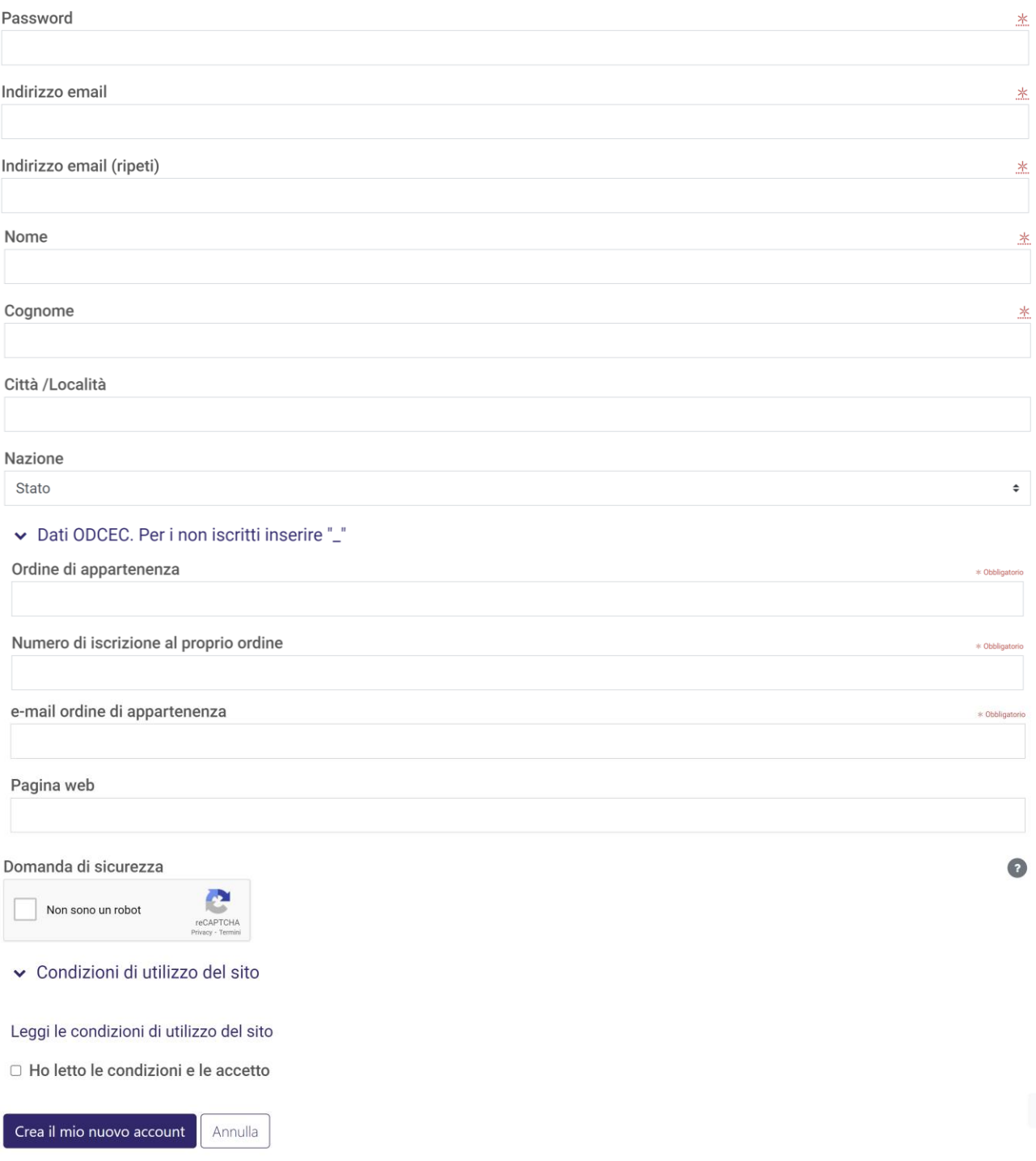

Tutti i campi con asterisco sono obbligatori. Per poter avere la certificazione dei crediti, occorre compilare anche i campi: ordine di appartenenza, numero di iscrizione ed email dell'ordine (es. info@odcecta.it)

 $\hat{\mathbf{T}}$ 

#### Terminato il processo di registrazione, comparirà questa schermata

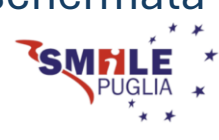

Home

### **FONDAZIONE SMILE PUGLIA**

È stata inviata una mail all'indirizzo forte.giovanni@gmail.com

La mail contiene alcune semplici istruzioni per completare la registrazione.

In caso di difficoltà contattare l'amministratore del sito.

Continua

#### Click su continua quindi arriverà una e-mail all'indirizzo di posta elettronica personale che è stato inserito all'atto della registrazione.

> Admin User (da SMI. FONDAZIONE SMILE PUGLIA: conferma account - Ciao, è stata richiesta la creazione di un nuovo ... Aprire la e-mail **FONDAZIONE SMILE PUGLIA: conferma account Deposta in arrivo x** 骨 区 Admin User (da SMILE PUGLIA) 15:08 (7 ore fa)  $\frac{1}{2}$  (c)  $\leftarrow$  $\cdot$  : **B** a me  $\sqrt{ }$ Ciao è stata richiesta la creazione di un nuovo account su 'FONDAZIONE SMILE PUGLIA' con il tuo indirizzo di posta elettronica Per confermare l'account, devi cliccare sul link seguente: https://smilepuglia.didattikolearning.it/login/confirm.php?data=qTsn5V3PV2NGnuj/fortegmail Nella maggior parte dei programmi di posta il link dovrebbe apparire colorato di blu ed è sufficiente cliccarlo. Se il link non dovesse essere attivo, copia e incolla il link nella parra dell'indirizzo del tuo browser e premi il tasto invio pisogno di aiuto contatta l'amministratore del sito, Se ha Admin  $\mathbf{u}$ Occorre fare click sul link evidenziato in blu

si verrà reindirizzati alla pagina seguente

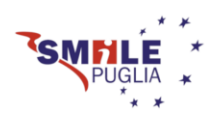

Home

### **FONDAZIONE SMILE PUGLIA**

#### Grazie, Giovanni Forte

La registrazione è stata confermata

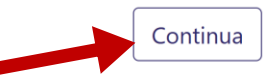

A questo punto occorre fare click su continua. Si aprirà questa pagina

Home / Corsi / Smile Puglia / Internazionalizzazione imprese / Iscrivimi in questo corso

### Internazionalizzazione delle imprese

### Opzioni di iscrizione

Internazionalizzazione delle imprese  $Q_{\rm e}$ 

Incontri sulla internazionalizzazione delle imprese. 17 aprile 2024 ore 14:30. Convegno in presenza. La strategia dell'internazionalizzazione. Corso di formazione a distanza:

1. GIORNATA La pianificazione e la gestione

6. GIORNATA Residenza estera delle persone giuridiche e fisiche. La gestione dei distacchi e delle trasferte all'estero

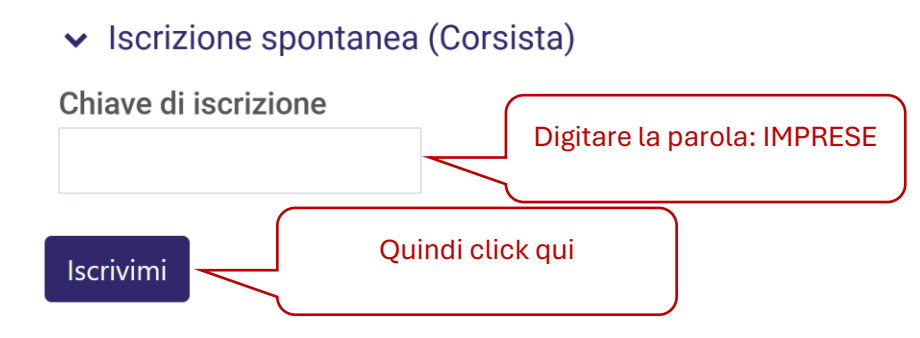

#### Comparirà questa pagina

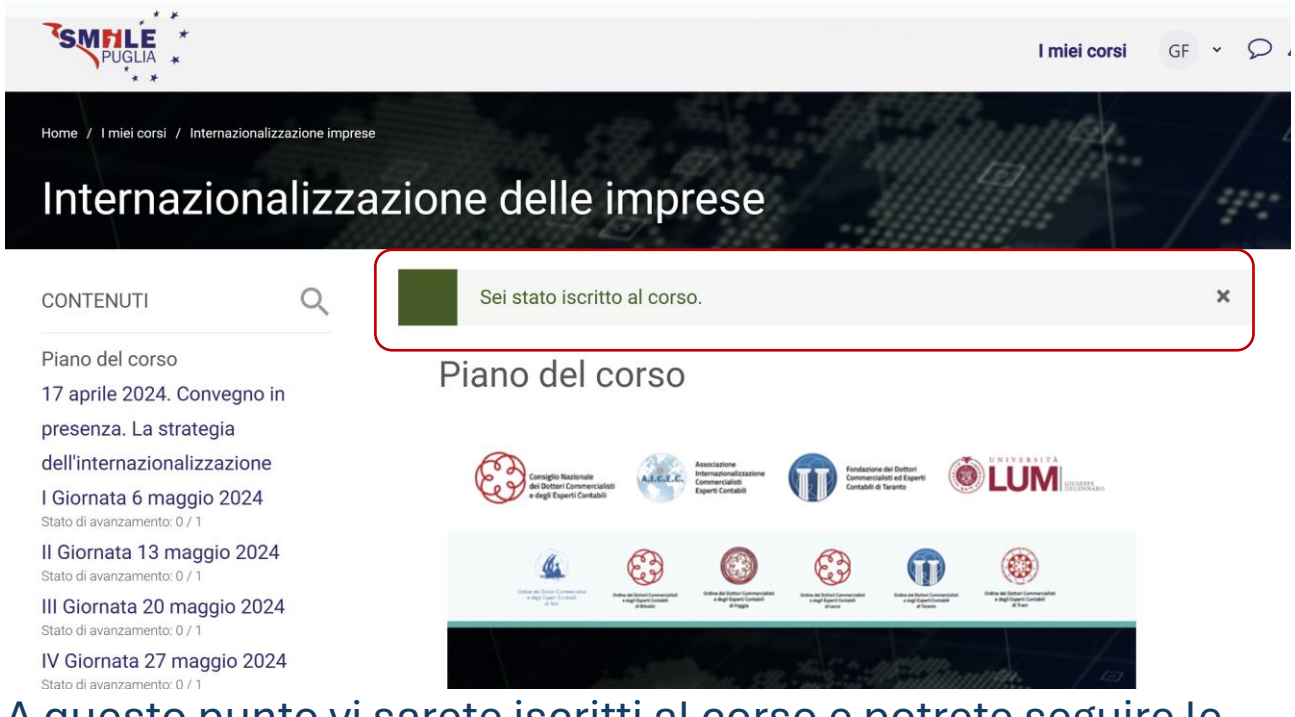

A questo punto vi sarete iscritti al corso e potrete seguire le lezioni secondo la calendarizzazione illustrata nella sezione piano del corso.

L'entrata nella piattaforma segna l'orario di inizio della frequenza che deve avvenire qualche minuto prima delle 15:00. Facendo click sulla giornata di riferimento, si aprirà l'organizzazione dell'evento giornaliero, i temi trattati, coordinatore e relatori e quindi sarà postato il link zoom che permetterà di seguire la lezione in video streaming modalità sincrona. Nel caso in cui la connessione internet dovesse cadere, occorre fare nuovamente login inserendo user ID e Password e quindi entrare nella sezione della lezione giornaliera e se del caso riaprire il link zoom. Al termine della lezione, occorrerà firmare il registro di uscita

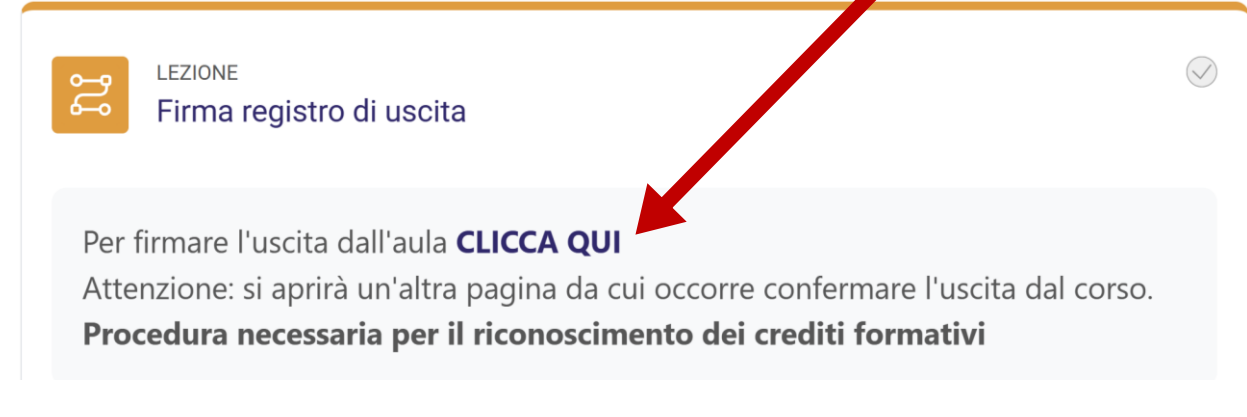

Questa procedura è necessaria per la certificazione dei crediti.

Dopo aver fatto click, sarete indirizzati ad un'altra pagina che vi chiederà di confermare l'uscita

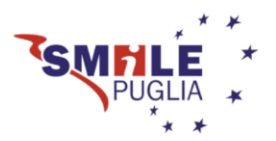

Conferma

### Vuoi uscire veramente?

Facendo click su continua, si uscirà e la piattaforma registrerà l'orario di uscita.

Continua

Annulla

Per ogni ora frequentata maturerà un credito formativo.

#### **Il corso è a numero chiuso e le iscrizioni si bloccheranno al raggiungimento dei primi trecento iscritti**

Per ulteriori informazioni: tel: 329.332.48.39 e-mail: info@smilepuglia.it

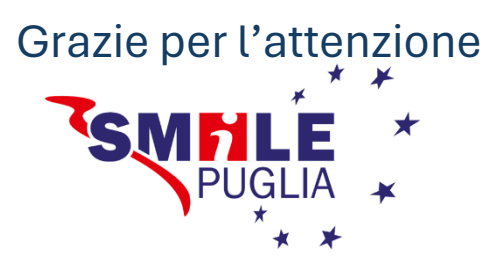